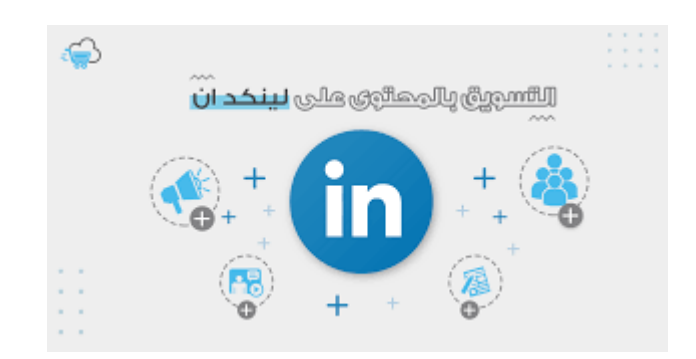

**M** Digits mark

**أكثر 10 فوائد تفيدك للتسويق عبر لينكد إن**

#### **المقدمة:**

اختلفت أنواع التسويق مع ازدياد الحاجة إليه, فالكثير من الدول أصبحت تهتم [بالتسويق عبر](https://digitsmark.com/ar/blogs/how-to-marketing-through-influencers) [المؤثرين](https://digitsmark.com/ar/blogs/how-to-marketing-through-influencers) وأيضا عبر وسائل التواصل الاجتماعي مثل التسويق عبر [الفيسبوك](https://digitsmark.com/ar/blogs/5-secrets-to-ensure-the-success-of-the-advertising-campaign-on-facebook) والإنستغرام والسناب شات واليوتيوب وغيره من التطبيقات التي أصبحت فعلياً تؤثر على أهداف الشركة ومبيعاتها وجذب [العملاء ب](https://tijaratuna.com/%D9%85%D8%A7-%D9%87%D9%88-%D8%AA%D8%B9%D8%B1%D9%8A%D9%81-%D8%A7%D9%84%D8%B9%D9%85%D9%84%D8%A7%D8%A1-%D9%88%D8%A7%D9%84%D8%B2%D8%A8%D8%A7%D8%A6%D9%86/)طرق أسرع مما كانت عليه في [التسويق التقليدي.](https://motaber.com/%D8%A7%D9%84%D8%AA%D8%B3%D9%88%D9%8A%D9%82-%D8%A7%D9%84%D8%AA%D9%82%D9%84%D9%8A%D8%AF%D9%8A/)

مع تنوع التطبيقات المؤثرة على السوشال ميديا ازادت أهمية التسويق على لينكد إن بشكل كبير خلال السنوات القليلة الماضية بعد قيام شركة مايكروسوفت بشرائه عام 2016 وإدخال العديد من التحسينات عليه.

الجدير بالذكر أن لينكد إن يعتبر من أقدم منصات التواصل الاجتماعي الرئيسية، حيث تأسس في عام 2003، أي أن عمره الآن قد بلغ 18 عامًا.

وبالإضافة إلى أنه يعتبر أهم منصة تواصل اجتماعي للباحثين عن فرص عمل في مختلف ً المجالات، فهو يعتبر أيضا من أهم قنوات التسويق الإلكتروني حاليًا.

> جدول المحتويات: .1ما هي المتطلبات الأساسية لبدء التسويق على لينكد إن. .2أهم الفوائد لإنشاء حساب شخصي لك على لينكد إن. .3كيف تنشئ صفحة على لينكد إن لشركتك أو مؤسستك. .4ما هي أنواع الإعلانات اللي تنزل على لينكد إن.

.5كيفية صنع إعلان على لينكد إن.

### **.1ما هي المتطلبات الأساسية لبدء التسويق على لينكد إن.**

هذا المقال ستجد كل ما تحتاج معرفته عن أساسيات تحسين مستوى حسابك الشخصي، وإنشاء صفحة لشركتك أو مؤسستك لتبدأ التسويق على لينكد إن بشكل صحيح.

> .1 إنشاء حساب شخصي وإدخال بياناتك. .2 استخدام الحساب الشخصي للتفاعل. .3 إنشاء صفحة لشركتك أو مؤسستك. .4 إنشاء حساب إعلاني لإدارة الإعلانات. .5 إدخال بيانات وسيلة دفع (كارت بنكي).

بلغ عدد مستخدمي لينكد إن 740 مليون مستخدم تقريبًا في بدايات عام 2021، أي بزيادة قدرها 90 مليون مستخدم خلال عام واحد فقط، حيث كان عددهم 650 مليون مستخدم في أوائل عام .2020

وبالنسبة للدول العربية فقد تجاوز عدد مستخدمي لينكد إن في مصر 5 مليون مستخدم وكذلك الحال في المملكة العربية السعودية، كما يقترب من هذا الرقم في الإمارات العربية المتحدة.

المتطلبات الأساسية لبدء التسويق على لينكد إن:

مثلما هو الحال مع أي منصة من منصات التواصل الاجتماعي التي توفر إنشاء إعلانات ممولة، هناك بعض المتطلبات الأساسية لبدء التسويق على لينكد إن وذلك كما يلي:

.1إنشاء حساب شخصي وإدخال بياناتك

يجب عليك في البداية إنشاء حساب شخصي على لينكد إن وإدخال بيانات الاتصال الأساسية (دولة الإقامة – رقم الهاتف – البريد الإلكتروني)، ورفع صورة احترافية لتكون صورة البروفايل.

.2استخدام الحساب الشخصي للتفاعل:

بعد إنشائك لحسابك الشخصي على لينكد إن لن تتمكن من إنشاء صفحة تجارية لمشروعك التجاري في نفس الوقت، بل يجب إدخال بيانات حسابك، واستخدامه لفترة من الزمن.

إذا حاولت إنشاء صفحة تجارية بعد إنشاء حسابك الشخصي مباشرة فغالبًا ستظهر لك رسالة خطأ ولن تتمكن من إنشاء الصفحة (وهذا أكثر استفسار يأتيني من الذين يريدون بدء التسويق على لينكد إن حيث تظهر لهم هذه الرسالة).

.3إنشاء صفحة لشركتك أو مؤسستك:

ً بعد مرور 10 14- يوما على إنشاء حسابك واستخدامه في إضافة أصدقاء ومتابعة صفحات

ونشر بعض المحتوى والتفاعل مع بعض المنشورات التي تظهر لك أثناء التصفح، يمكنك محاولة إنشاء صفحة على لينكد إن.

.4إنشاء حساب إعلاني لإدارة الإعلانات

عد إنشاء الصفحة، يمكنك الآن إنشاء حساب إعلاني على لينكد إن وذلك من خلال الضغط على كلمة Advertise التي تظهر في أقصى يمين حسابك الشخصي.

بعد ذلك سيتم توجيهك إلى صفحة مدير الحملات الإعلانية Manager Campaign حيث يمكنك إنشاء حساب إعلاني لتبدأ في إنشاء وإدارة الإعلانات الممولة بأنواعها المختلفة.

.5إدخال بيانات وسيلة دفع (كارت بنكي)

بصفة عامة تنقسم أنواع البطاقات البنكية إلى 3 أنواع رئيسية:

– بطاقة مسبقة الدفع Card Prepaid

– بطاقة خصم مباشر Card Debit

– بطاقة ائتمانية Card Credit

ويمكنك السؤال عن متطلبات استخراج الإصدارات المختلفة من هذه البطاقات عن طريق التواصل مع أقرب بنك لك.

 ولكن من المهم جدًا أن تتأكد أن البطاقة التي ستستخرجها تدعم الدفع والشراء عبر الإنترنت، لتتمكن من استخدامها لسداد تكاليف إعلانات لينكد إن بسهولة.

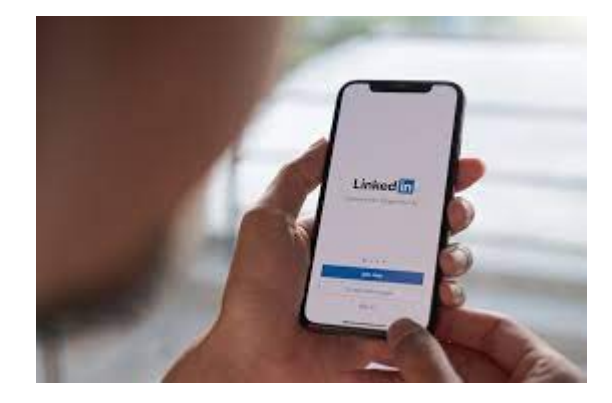

### **.2أهم الفوائد لإنشاء حساب شخصي لك على لينكد إن.**

لينكد إن ليس مجرد موقع تواصل اجتماعي للبحث عن الوظائف أو الإعلان عنها فقط كما يعتقد الكثيرون، بل تتعدد مزاياه لنطاق أوسع من ذلك، ويمكن تلخيص أهم مزايا إنشاء حساب شخصي عليه فيما يلي:

- الإطلاع على آخر التطورات والمستجدات في مجال عملك من خلال متابعة حسابات أبرز الخبراء والمتخصصين.
- متابعة الوظائف المتاحة في مجال تخصصك باستمرار، والتقديم للالتحاق ببعضها إذا كانت مناسبة لك.
- بناء صداقات مهنية وعلاقات عمل مع العديد من المتخصصين في مجال عملك أو مجالات عمل ذات صلة بمجال عملك والاستفادة من خبراتهم.
- إذا كنت تريد تطوير نفسك في بعض التخصصات، يمكنك الالتحاق ببعض كورسات LinkedIn Learning والحصول على شهادة بعد إتمام دراستها.
- مشاركة بعض لمحات من مهاراتك أو خبراتك في شكل نصوص أو صور أو فيديوهات، مما يساعد في جذب العملاء المحتملين لحسابك والتواصل معك.
- عقد شراكات جديدة والاستفادة من فرص تعاون مع متخصصين في مجالات ذات صلة بمجال عملك.
- إمكانية إنشاء صفحة تجارية لشركتك أو مؤسستك (إذا كنت تملك شركة أو تقوم بالتسويق لصالح شركة) وكذلك إنشاء صفحات فرعية تابعة لها تكون مخصصة لمنتجات معينة أو أقسام.
- إمكانية إنشاء حساب إعلاني على لينكد إن للترويج لما تنشره على صفحة شركتك أو توجيه الزوار لموقعك أو تجميع بيانات عملاء محتملين، مع خيارات استهداف دقيقة جدًا.
- عرض مهاراتك الرئيسية في حسابك الشخصي بحيث تظهر بوضوح أمام مسؤولي الموارد البشرية الذين يبحثون عن موظفين في تخصصك.
- إذا كان لديك شركة أو مؤسسة يمكنك الإعلان عن وجود وظائف متاحة وذلك عبر قسم Solutions Talent LinkedIn بحيــث يظهــر لمســتخدمي لينكــد إن الذيــن تنطبــق عليهــم المواصفات التي تطلبها.
- يمكنك إنشاء مجموعة Group على لينكد إن لينضم إليها المتخصصين في مجال عملك أو العملاء المحتملين، حيث تعتبر قناة تسويقية أخرى بجانب صفحة شركتك.
- القدرة على إلى بيانات الاتصال مع أهم عملائك المحتملين بعد إضافتهم كأصدقاء، حيث يمكنك الحصول على أرقام هواتفهم وعناوين بريدهم الإلكتروني من حساباتهم الشخصية.

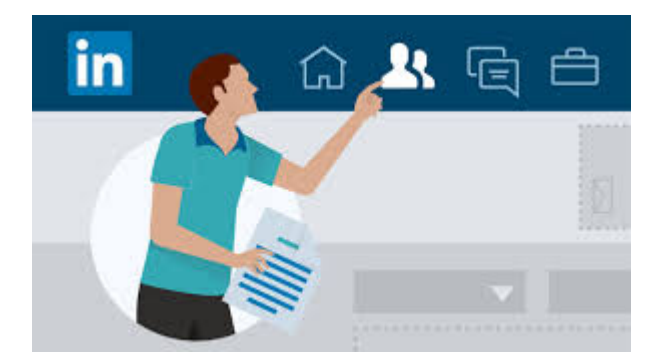

## **.3 كيف تنشئ صفحة على لينكد إن لشركتك أو مؤسستك.**

ً تأكد أولا من إكمال إدخال البيانات الأساسية لحسابك الشخصي، وقم بمتابعة بعض الصفحات وإضافة بعض الأصدقاء والتفاعل مع المنشورات التي تظهر لك ومشاركة بعضها وذلك لمدة 10 – ً 14 يومـا ثـم قـم بإنشـاء الصـفحة التجارية, [قـد يهمـك الاطلاع علـى مـا هـي افضـل الاسـتراتيجيات](https://digitsmark.com/ar/blogs/what-are-the-best-strategies-used-for-marketing-on-tikk-tok) [المستخدمة على التيك توك](https://digitsmark.com/ar/blogs/what-are-the-best-strategies-used-for-marketing-on-tikk-tok)

كيف تقوم بضبط أهم الإعدادات في صفحة شركتك؟

بعد إنشاء صفحة لشركتك لبدء التسويق على لينكد إن سيكون عليك إدخال بياناتها الأساسية ومعلومات الاتصال كما فعلت سابقًا في حسابك الشخصي.

يجب عليك وضع صورة بروفايل لصفحة الشركة تتضمن الشعار الرسمي لها لتمييزها بين صفحات الشركات الأخرى، وكذلك وضع صورة الغلاف Photo Cover للصفحة.

يمكنـك أيضًا تعييـن مسـؤولين لإدارة الصـفحة بـأدوار وصلاحيـات مختلفـة، وكذلـك إرسـال دعـوات لأصدقائك الموجودين على حسابك الشخصي ليقوموا بمتابعة الصفحة وذلك بحد أقصى 100 إضافة كل شهر.

تتيح لك الصفحة نشر محتوى نصي في مجال تخصصك على الصفحة، ورفع فيديوهات إلى الصفحة مباشرة بحد أقصى 10 دقائق لمقطع الفيديو الواحد حتى كتابة هذا المقال، ولكن يمكنك مشاركة مقاطع فيديو أطول من على يوتيوب.

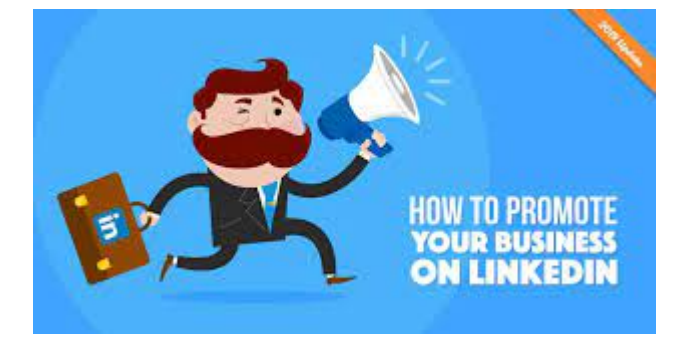

# **.4ما هي أنواع الإعلانات اللي تنزل على لينكد إن.**

ً قبل بدء التسويق على لينكد إن يجب عليك أولا معرفة أنواع الأهداف الإعلانية وأنواع الإعلانات التي تشملها هذه الحملات وتحديد المناسب منها لتحقيق أهدافك التسويقية, [قد يهمك الاطلاع على أهم](https://digitsmark.com/ar/blogs/the-most-important-steps-needed-to-create-advertising-campaigns-on-snapchat) [الخطوات اللازمة لإنشاء الحملات الإعلانية على السناب شات](https://digitsmark.com/ar/blogs/the-most-important-steps-needed-to-create-advertising-campaigns-on-snapchat)

ً يضم لينكد إن 7 أنواع من الأهداف الإعلانية تضم داخلها أنواع مختلفة من الإعلانات، فمثلا إذا اخترت الهدف الإعلاني التفاعل Engagement ستجد به أنواع إعلانات مثل ترويج صورة أو فيديو لزيادة التفاعل أو إنشاء إعلان لزيادة متابعي الصفحة , ومن هذه الأهداف:

.1زيادة الوعي Awareness: ويندرج تحته أنواع مختلفة من الإعلانات ( نص – صورة – فيديو – رسائل – ..)، والهدف منه هو الوصول لعدد كبير من جمهور مستهدف جديد لتعريفه بعلامتك التجارية فقط، ولكن لا أنصحك بهذا النوع إذا كانت ميزانيتك محدودة.

-2 زيارات الموقع Visits Website: هذا الهدف الإعلاني يشمل إنشاء إعلانات لجلب زوار إلى موقعك أو متجرك الإلكتروني أو أي صفحة هبوط Page Landing تختارها.

-3 التفاعل Engagement: الغرض من هذا الهدف الإعلاني هو زيادة التفاعل على منشورات ً صفحتك وكذلك زيادة المتابعين لها، ويمكنك استخدامه أيضا لرفع الوعي بعلامتك التجارية حيث تصل إعلاناتك إلى جمهور جديد.

-4 مشاهدات الفيديو Views Video: ويندرج تحتها نوع واحد من الإعلانات وهو ترويج مقاطع الفيديو فقط لزيادة عدد المشاهدات عليها.

-5 تجميع بيانات عملاء محتملين Generation Lead: يشمل إنشاء إعلانات بها نموذج تُصممه لتجميع بيانات العملاء المحتملين، كما يمكنك استخدام عناوين بريدهم الإلكتروني التي جمعتها ً للمتابعة معهم أيضا بواسطة منصة التسويق عبر البريد الإلكتروني التي تستخدمها.

-6 تحويلات موقع Conversions Website: لتتمكن من إنشاء إعلانات تابعة لهذا الهدف الإعلاني يجب عليك تثبيت كود التتبع الخاص بحسابك الإعلاني ويسمى LinkedIn Insight Tag وذلك حتى يتمكن لينكد إن من قياس مدى تحقق الهدف من الإعلان سواء كان شراء منتج أو خدمة من موقعك أو تسجيل بيانات به.

-7 وظائف Applications Job: هذا الهدف الإعلاني يعتبر مفيدًا لمسؤولي التوظيف بالشركات حيـث يمكنهـم الإعلان عـن الوظـائف الخاليـة والوصـول إلـى المرشحيـن المثـاليين لهـذه الوظـائف باستخدام خيارات الاستهداف الدقيقة في لينكد إن.

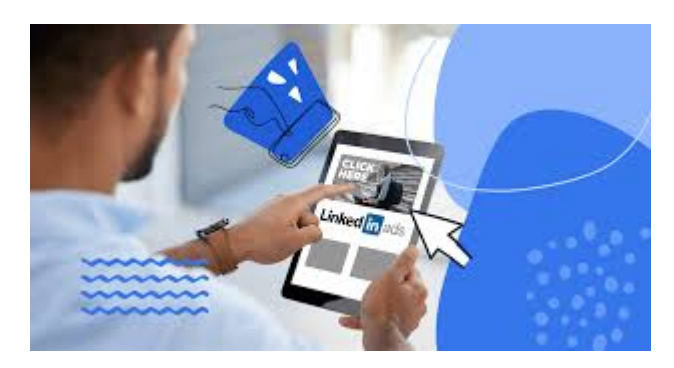

### **.5كيفية صنع إعلان على لينكد إن:**

في البداية تأكد أن هناك نسبة كبيرة من جمهورك المستهدف موجودون على لينكد إن أي أن الأمر يستحق الاستثمار في التسويق على لينكد إن وهناك بالطبع عدة طرق للتأكد من ذلك، سأوضحها لك بشكل [مبسط, قد يهمك الاطلاع على 4 خطوات لاحتراف التسويق عبر الانستقرام](https://digitsmark.com/ar/blogs/4-steps-to-mastering-instagram-marketing)

ً أولا: تأكد من إجمالي عدد مستخدمي لينكد إن في الدولة التي تريد التسويق لمنتجاتك أو خدماتك فيها، حيث يُفضل أن يكون عدد المستخدمين في الدولة التي تستهدفها لا يقل عن 300,000 مستخدم.

ثانيًا: تأكد من أن جمهورك المستهدف لا يقل عن 100,000 مستخدم، بعد إضافة بيانات الاستهداف الرئيسية ( الدولة – العمر – الجنس – الاهتمامات العامة – بيانات الاستهداف التفصيلي الأخرى)

ثالثًا: بعد موافاة الشرطين السابقين، تأكد من تخصيص ميزانية 300 دولار لعمل حملة إعلانية ً اختبارية لقياس متوسط تكاليف تحقيق الأهداف التسويقية الرئيسية وخصوصا تكلفة الاستحواذ على عميل محتمل.

بشكل عام يجب ألا تقل مدة الحملة الإعلانية الاختبارية عن 7 أيام متواصلة في أي منصة إعلانية، أما في حالة التسويق على لينكد إن يُفضل أن تكون مدة الحملة الإعلانية الاختبارية 15 يومًا متواصلة بميزانية 20 دولار في اليوم.

يجب أن تأخذ في اعتبارك أن سلوك المستخدمين على لينكد إن يختلف عن فيسبوك وإنستقرام من حيث عدد مرات الدخول للموقع أو التطبيق، وكذلك مدة الاستخدام اليومية.

رابعًا: بعد تحليل نتائج الحملة الإعلانية الاختبارية والتأكد من أن تكلفة الحصول على عميل محتمل Lead per Cost مناسبة لنشاطك التجاري، يمكنك الاستثمار بشكل أكبر في التسويق على لينكد إن وعمل إعلانات ممولة عليه.

### **الخاتمة:**

إذا كنت ترغب في الاستعانة بأي من [شركات التسويق الإلكتروني](https://digitsmark.com/ar) و إعلانات سوشيال ميديا المحترفة يمكنك التواصل مع فريق [بصمة محارف.](https://digitsmark.com/ar)

حيث نقدم لكم مجموعة من المتخصصين في خدمات تصميم المواقع الإحترافية وخدمات السوشيال ميديا و العديد من خدمات التسويق الرقمي المتنوعة.

سار<u>ع بالتواصل معنا</u> عبر منصاتنا الرقمية المختلفة، أو قم بزيارة موقع <u>[بصمة محارف](https://digitsmark.com/ar) </u>الرسمي على الإنترنت

> مقالات قد يهمك الاطلاع عليها عبر مدونتنا: [تصميم بزنس كارت الكتروني وأهميته في وقتنا الحاضر](https://digitsmark.com/ar/blogs/electronic-business-card-design-and-its-importance-nowadays) [تحسين الظهور على محركات البحث SEO](https://digitsmark.com/ar/blogs/improve-your-visibility-on-search-engines-seo) [إنشاء وإدارة حملات التسويق الالكتروني](https://digitsmark.com/ar/blogs/create-and-manage-e-marketing-campaigns) [بناء استراتيجيات التسويق الرقمي](https://digitsmark.com/ar/blogs/building-digital-marketing-strategies) [التسويق الإلكتروني - الدليل الشامل](https://digitsmark.com/ar/blogs/digital-marketing)

[الدليل المبسط عن مفهوم التسويق بالمحتوى - Marketing Content](https://digitsmark.com/ar/blogs/content-marketing)

[مجموعة خطوات تسويقية ضرورية لأصحاب المشاريع](https://digitsmark.com/ar/blogs/necessary-marketing-steps-for-projects)

[تطوير تطبيقات الهاتف الذكي | Flutter](https://digitsmark.com/ar/blogs/smartphone-app-development-with-flutter-framework)

© 2021 Digitsmark. All Rights Reserved.

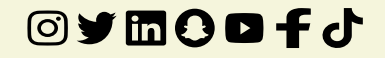